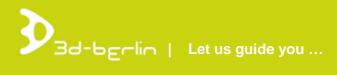

# Concept for ECE Projektmanagement G.m.b.H. & Co. KG

## **INTERACTIVE WAYFINDING**

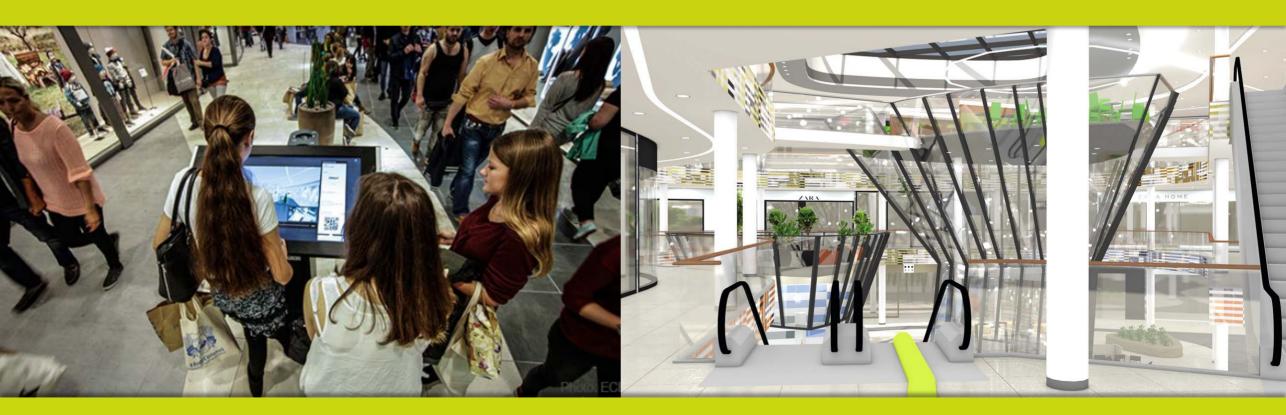

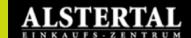

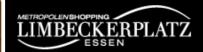

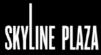

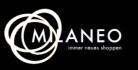

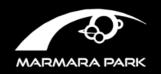

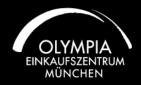

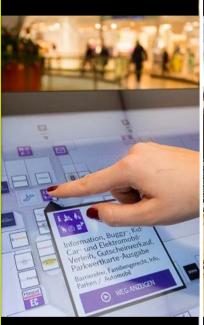

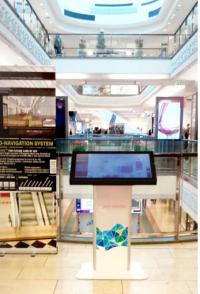

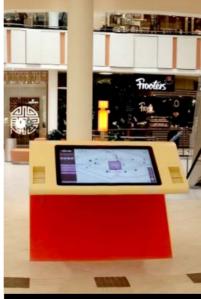

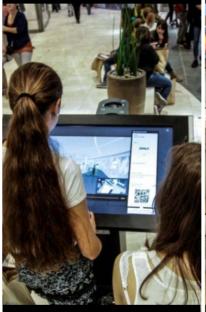

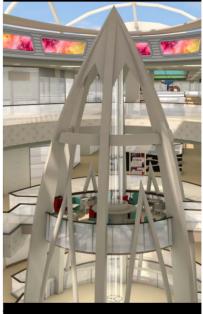

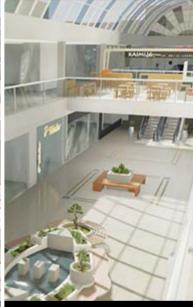

LIVE-DEMO

www.g3d.me/to/alstertal www.guide3d.mobi/100013

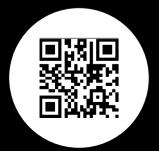

#### LIVE-DEMO

www.g3d.me/to/limbeckerplatz www.guide3d.mobi/100014

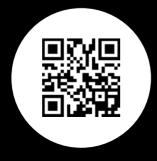

#### LIVE-DEMO

www.g3d.me/to/skylineplaza www.guide3d.mobi/100019

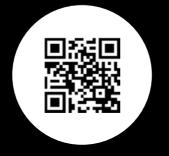

#### LIVE-DEMO

www.g3d.me/to/milaneo www.guide3d.mobi/100030

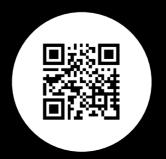

#### LIVE-DEMO

www.g3d.me/to/marmarapark www.guide3d.mobi/100020

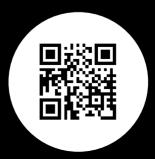

#### LIVE-DEMO

www.g3d.me/to/oez www.guide3d.mobi/100035

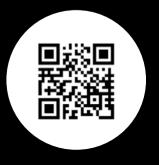

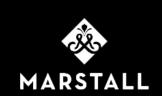

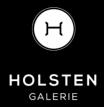

AQUIS PLAZA ALTMARKT **GALERIE** DRESDEN

RING-CENTER
FRANKFURTER ALLEE

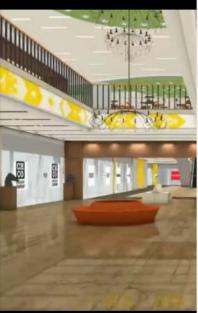

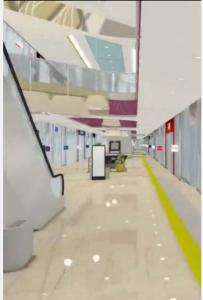

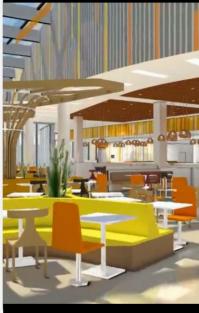

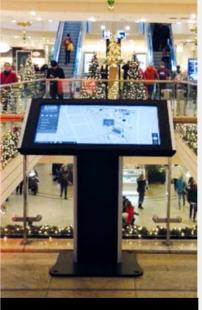

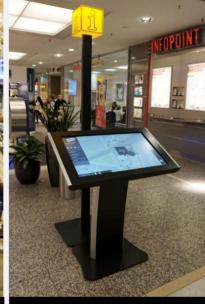

FOR MORE
ECE PROJECTS
GO TO
DEMO GALLERY

#### LIVE-DEMO

www.g3d.me/to/marstall www.guide3d.mobi/100038

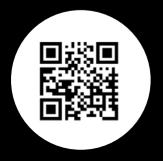

#### LIVE-DEMO

www.g3d.me/to/holstengalerie www.guide3d.mobi/100040

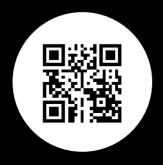

#### LIVE-DEMO

www.g3d.me/to/aquisplaza www.guide3d.mobi/100039

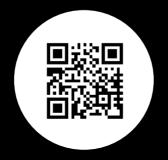

#### LIVE-DEMO

www.g3d.me/to/altmarktgalerie www.guide3d.mobi/100046

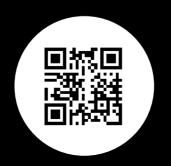

#### LIVE-DEMO

www.g3d.me/to/ringcenter www.guide3d.mobi/100047

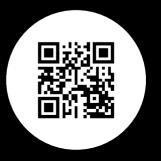

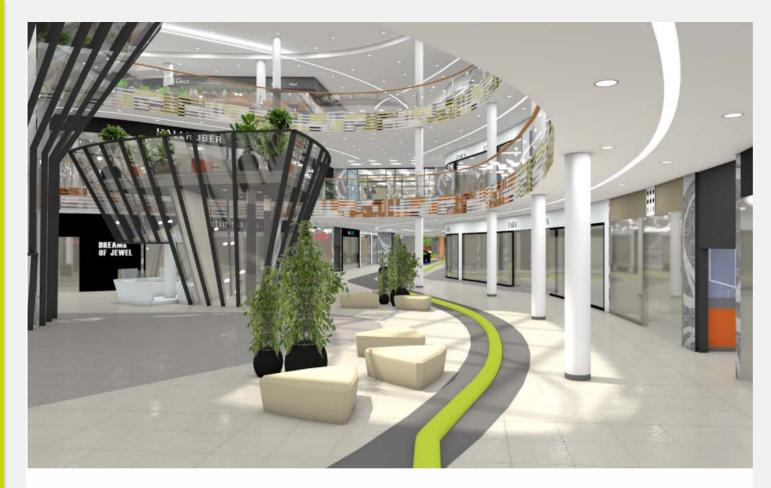

#### **HIGH-LEVEL WAYFINDING**

3d-berlin vr solutions GmbH is specialized in interactive wayfinding solutions and develops unique applications with the solutions 'Guide3D' (3D wayfinding) and 'easyGuide' (2D wayfinding) running on multiple devices: kiosk systems, mobile devices, browsers and as printout.

www.3d-berlin.com

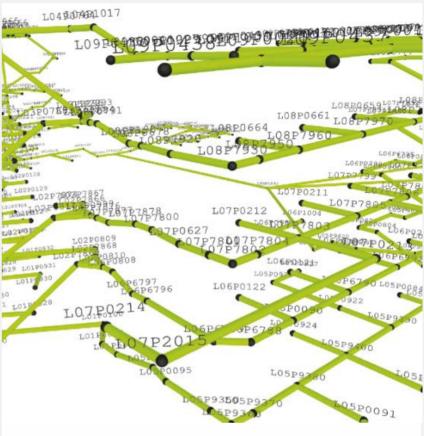

# PATENTED DE 102008034180 B4

Based on complex three-dimensional networks, the wayfinding system calculates the shortest way from each to every room. Fully accessible and mono-directional ways as well as closed ways are standard features.

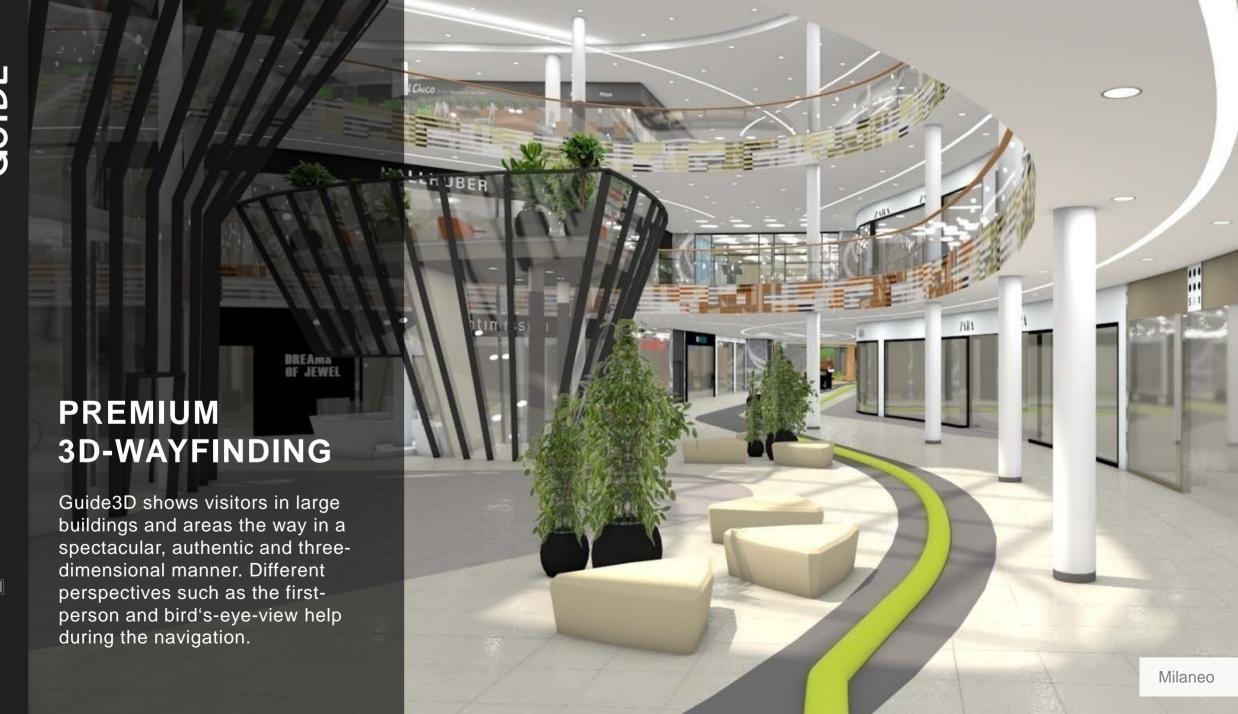

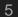

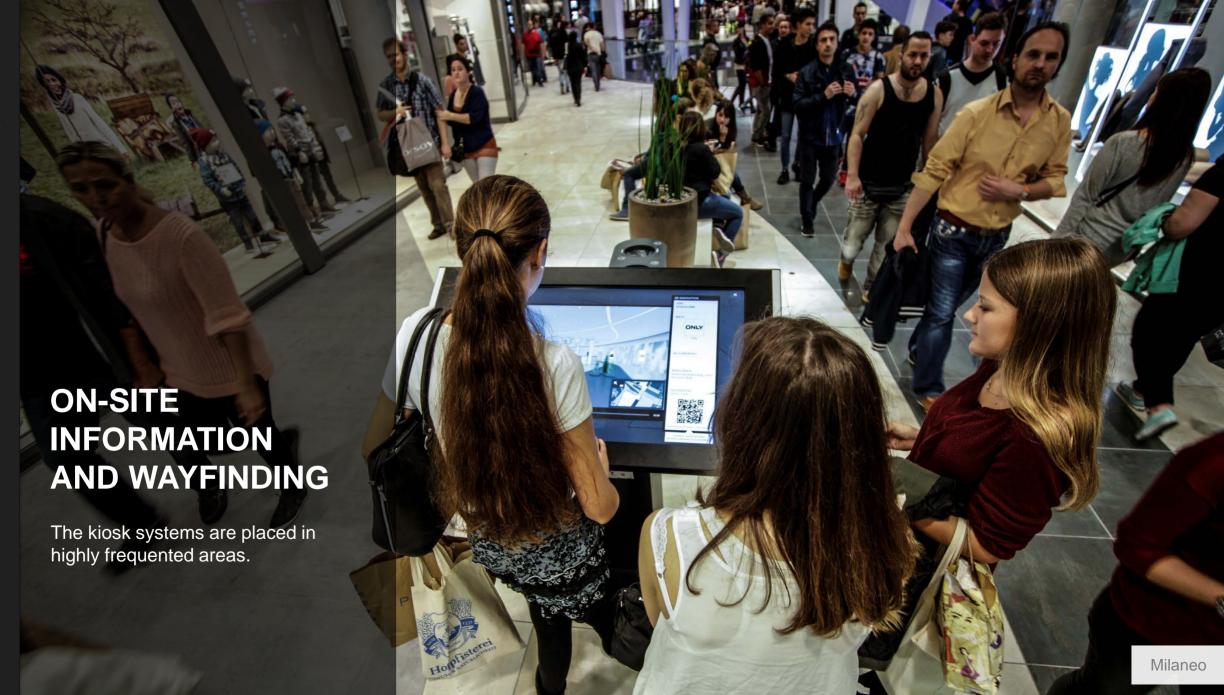

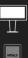

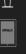

#### **MENU**

Displays center logo, date and time, quicklinks as well as categories

#### **EXPLORATION MAP**

Shows all shops on each level to provide an orientation of the mall, including the closer surroundings (e.g. entrances, taxi stand, public transport etc.)

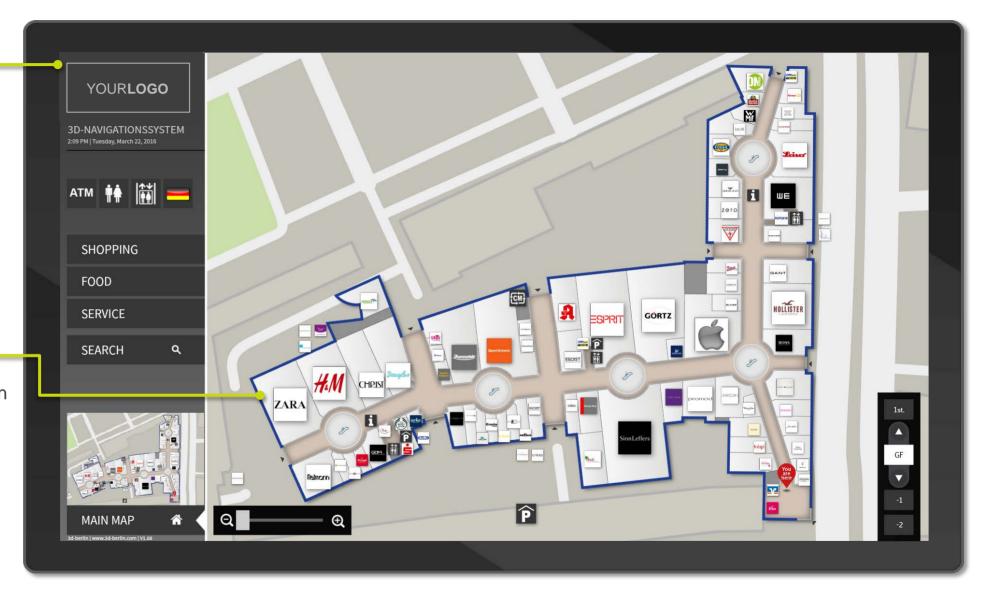

#### **QUICK LINKS**

Show the most important destinations

#### **MULTILINGUAL**

Switches to different languages

#### MINI MAP

Displays the selected view

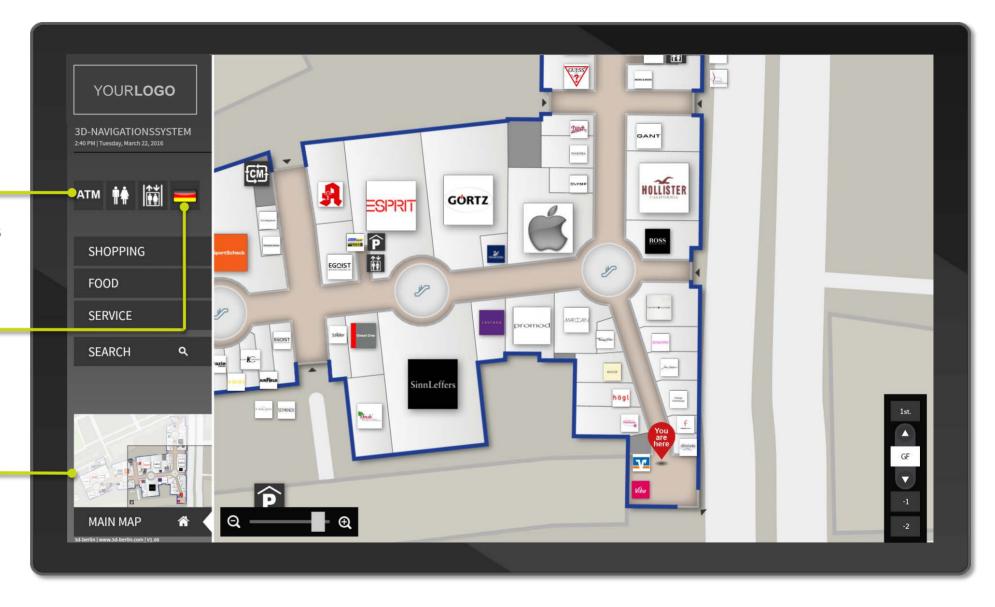

#### **INFO BALLOON**

Provides further information and allows to start the 3D navigation

#### **YOU ARE HERE**

Highlights the user's location

#### **FLOOR SLIDER**

Navigates across all floors

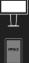

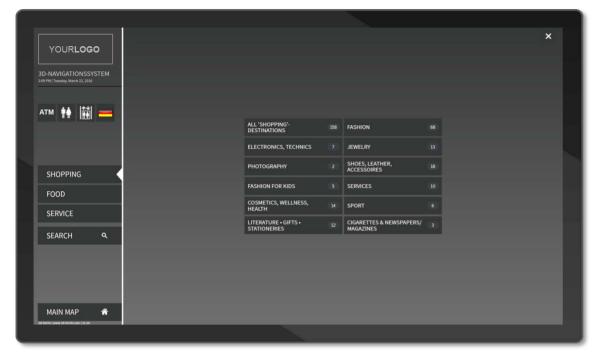

#### **MULTIPLE SEARCH**

Finds the destination via search by keywords or categories

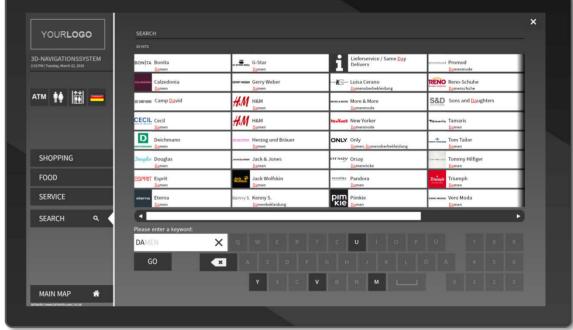

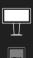

#### **KEYWORD SEARCH**

To support the targeted search typed letters are highlighted within shop names and keywords (i.e. products and product groups).

The system supports the user's input via fuzzy search, automated suggestions and an intelligent keyboard.

#### INTELLIGENT KEYBOARD

Efficient search by reduction of the number of possible letters

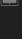

12

#### **3D WAYFINDING**

Shows realistic routing in first-person and bird's-eye-view

#### **ACCESSIBILITY**

Shows accessible routes avoiding stairs and elevators

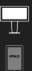

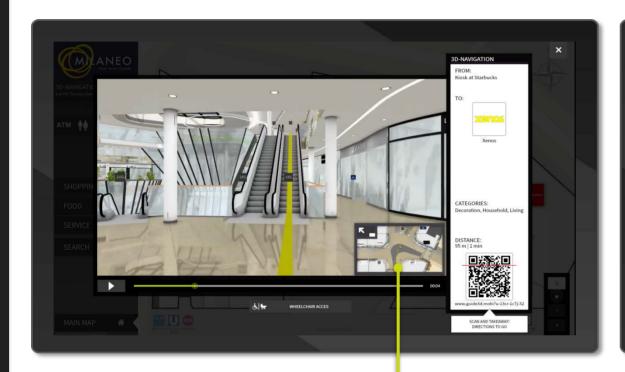

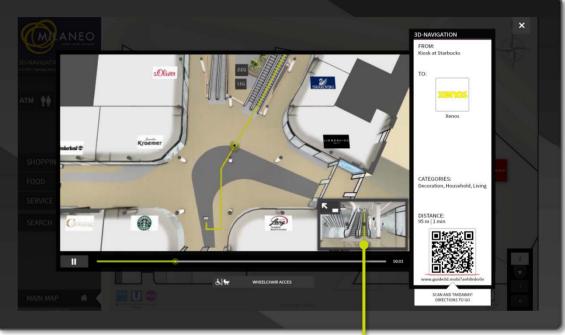

#### **MULTIVIEW**

Switches between views by touching the Picture-in-Picture (PiP)

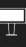

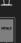

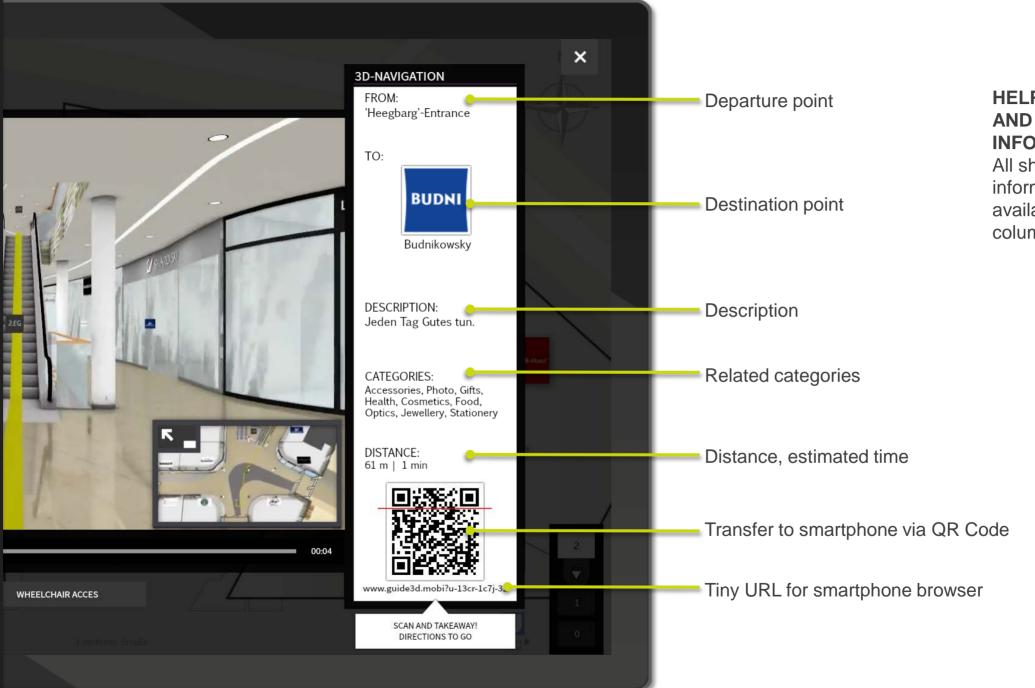

HELPFUL SHOP AND ROUTE INFORMATION

All shop and route information are available in the right column.

#### **STANDBY-LOOP**

If the system is not in use for 40 seconds an inviting standby-loop is displayed.

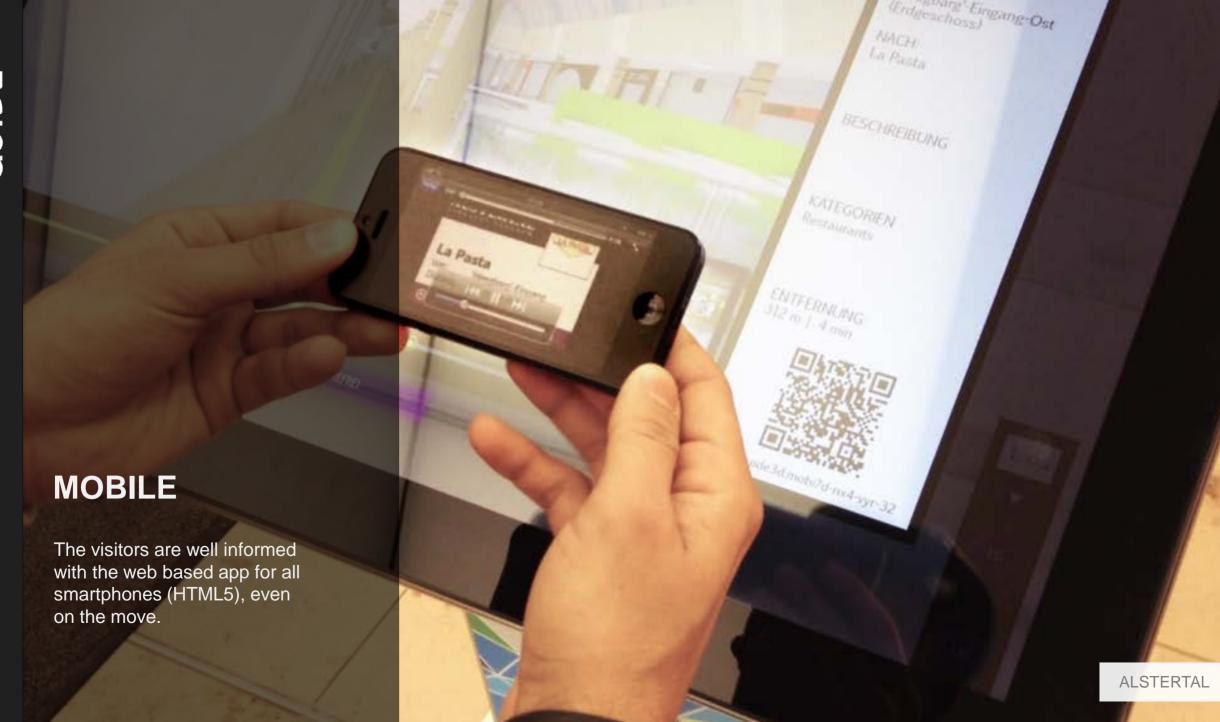

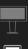

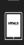

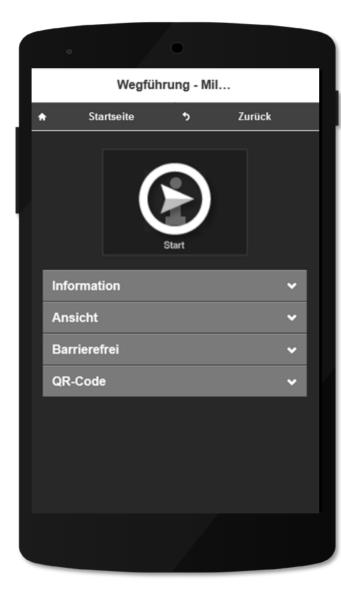

#### **DISPLAYING DIRECTIONS**

The user can choose between two different views (first person or bird's-eye view) and between regular or easy accessible wayfinding.

The user then receives extra information and the 3D animation on his mobile device can be started.

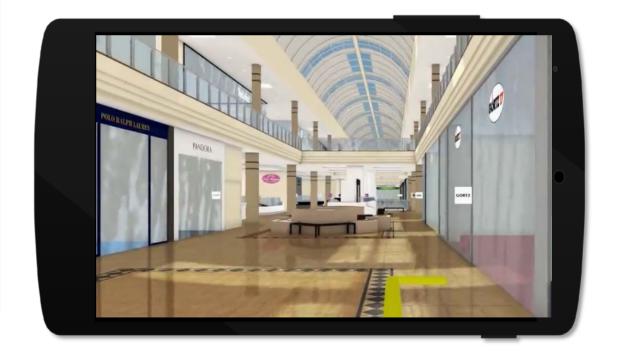

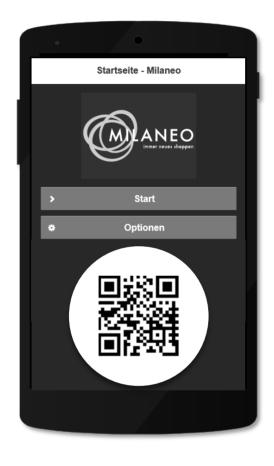

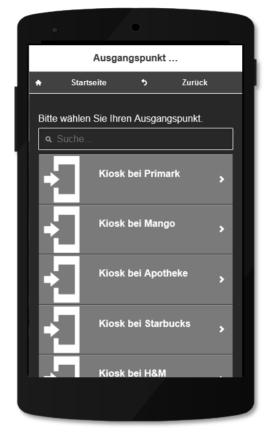

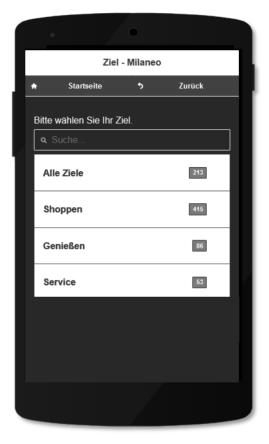

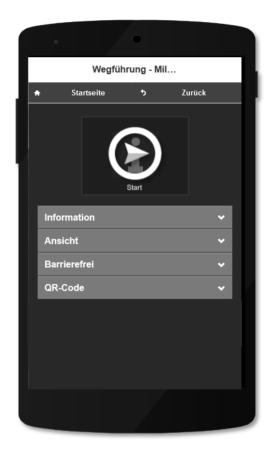

HOME

www.guide3d.mobi/100030

#### START

The user selects the starting point ...

#### **DESTINATION**

... can find the destination via searching by category or keyword

. . .

#### **WAYFINDING**

...can choose among several options and download the wayfinding animation.

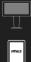

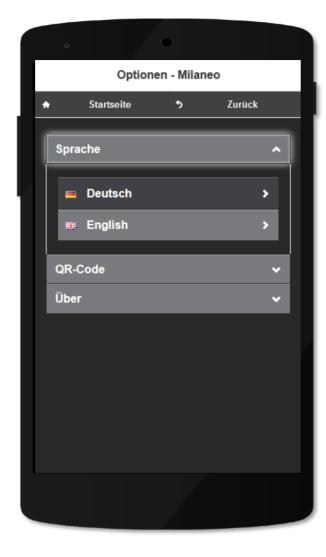

#### LANGUAGE

The user can adjust the language, if it is not already preset from his browser.

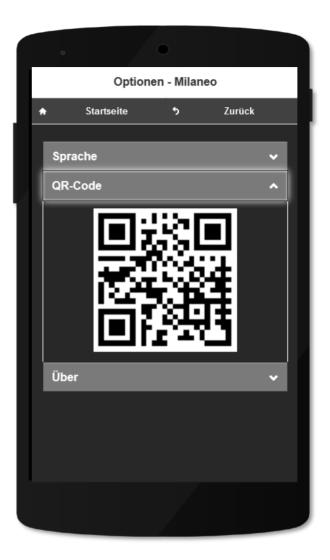

#### QR CODE

Here the user finds a QR Code that leads to the starting page of the web app.

# BASIC WAYFINDING

#### STEP-BY-STEP NAVIGATION

The user interface is the same as the Guide3D interface, but easyGuide displays the path on the map. Step-by-step is ideal for the visitor's quick orientation.

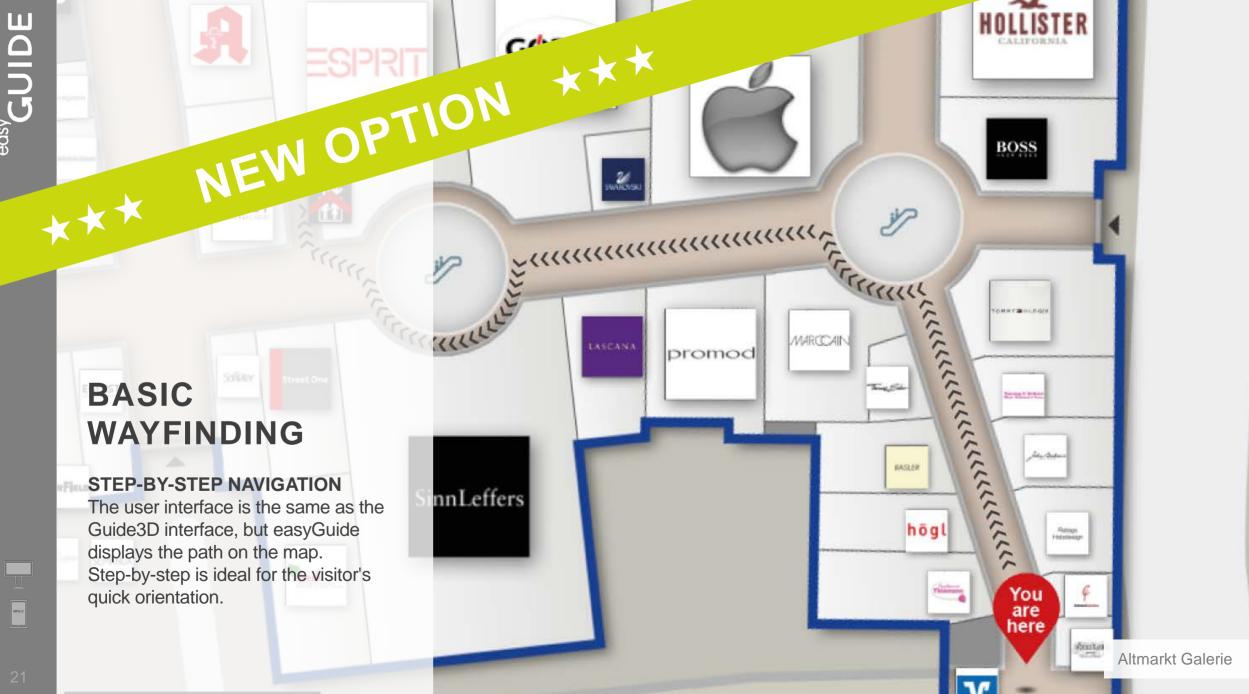

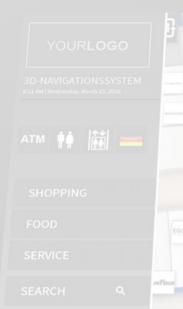

# ON-SITE INFORMATION AND WAYFINDING

The kiosk systems are placed in highly frequented areas.

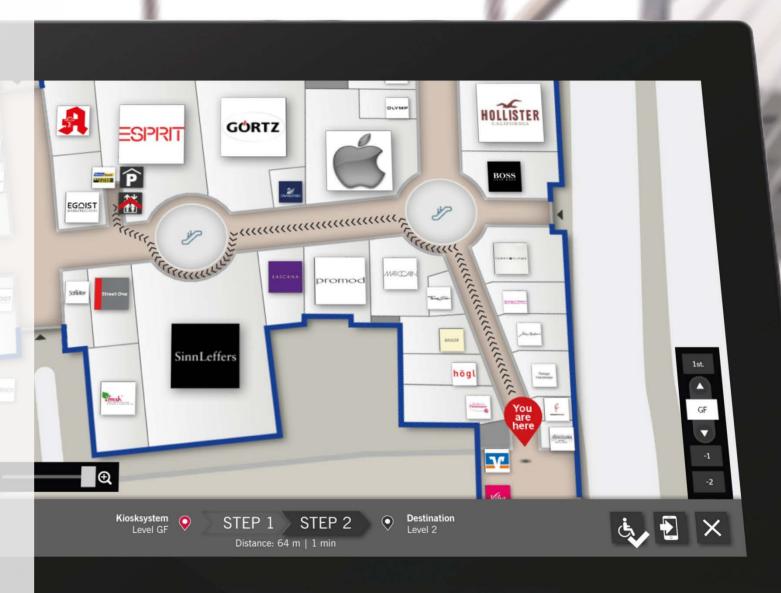

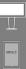

#### **2D WAYFINDING**

The animated path shows the way from starting point to destination on the 2D map.

# STEP-BY-STEP NAVIGATION

The wayfinding is divided into logical parts. Thus, the navigation across floors is displayed in an easy, understandable and user-friendly way.

#### **OPTIONS**

Here the accessible route is deactivated. The directions are transferred to the smartphone. The navigation is ended.

# **MOBILE**

The service is web based (HTML5) and can be used on any mobile device with no need of a previous installation.
Thus, visitors are always well informed on their way.

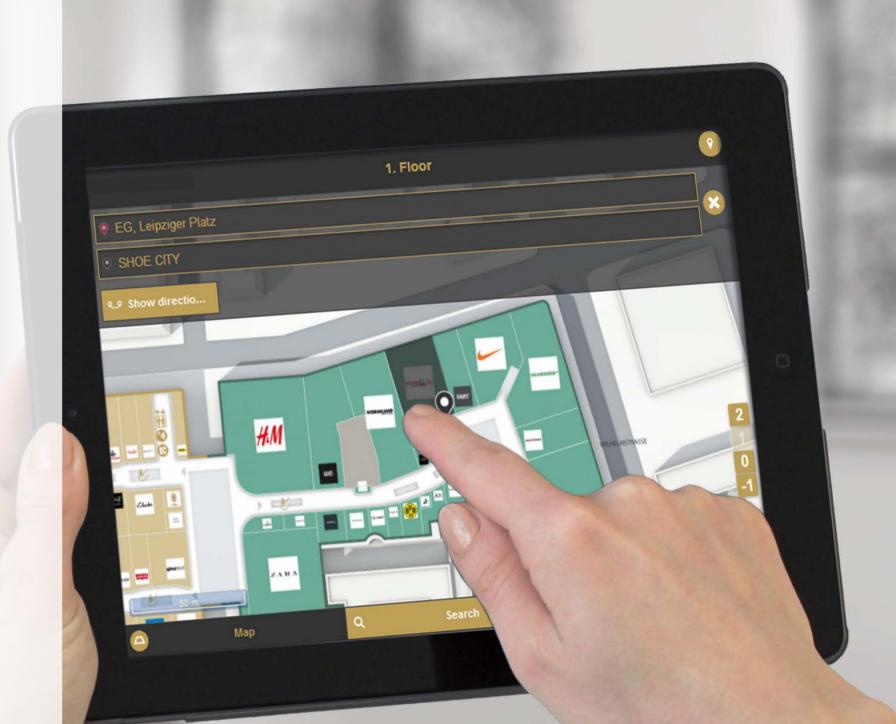

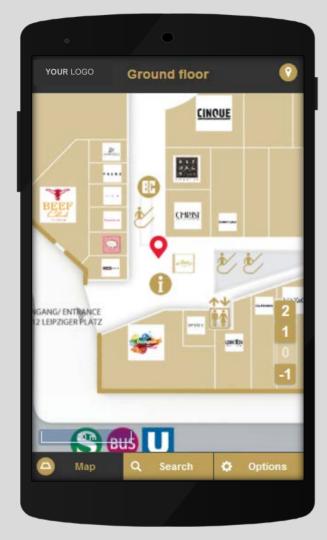

#### MAP

Serves the building's exploration. By selecting a shop, the end point can be set and the navigation can start.

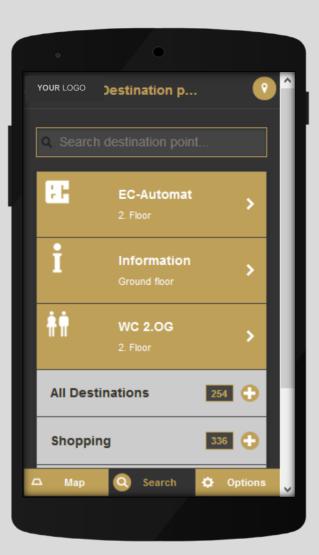

#### **SEARCH**

Selecting a category filters the search entry. In addition, destinations can be found via keywords.

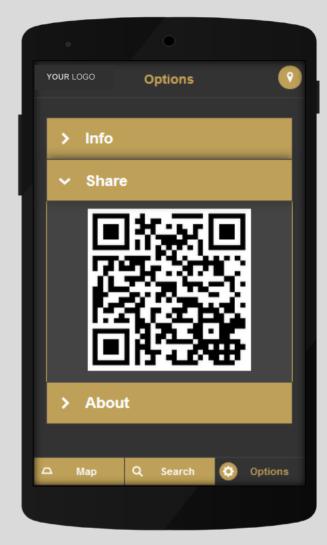

#### **OPTIONS**

Sharing the application as well as information on the system

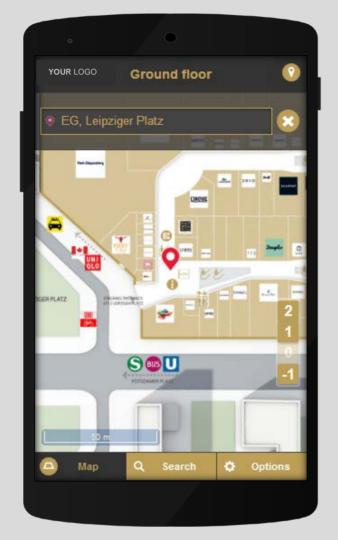

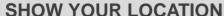

By selecting the You-are-here button in the top-right corner the departure point is displayed on the map.

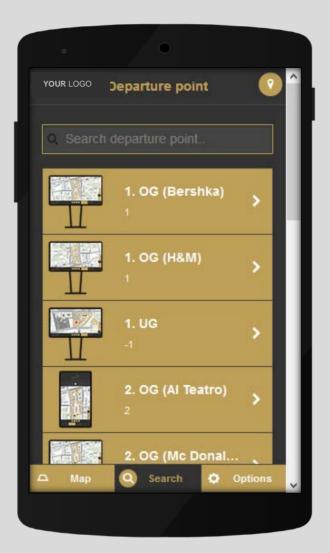

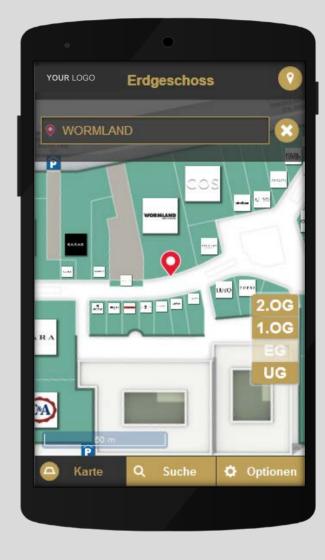

#### **CHANGE YOUR LOCATION**

Via a list of entries the departure point can be changed manually. The selected departure point will be displayed on the map.

#### STEP-BY-STEP NAVIGATION

The routing has its own menu.
The path sections, covering
buildings and levels, can also be
displayed consecutively as a stepby-step navigation via the buttons.
Floor changes are supported by
information which blends in.

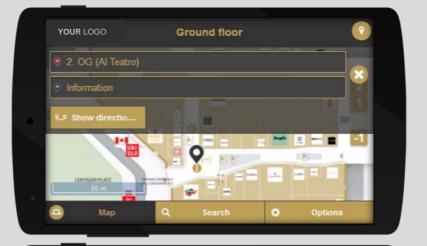

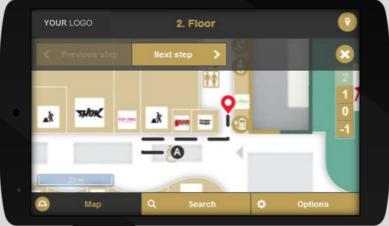

**1ST STEP** 

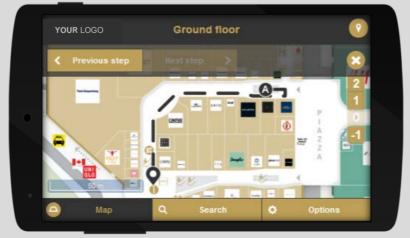

**2ND STEP** 

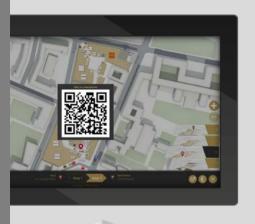

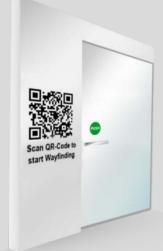

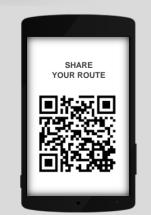

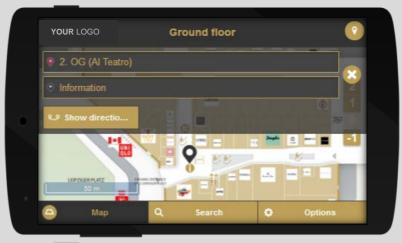

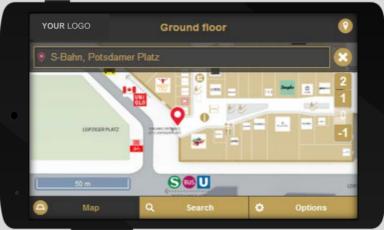

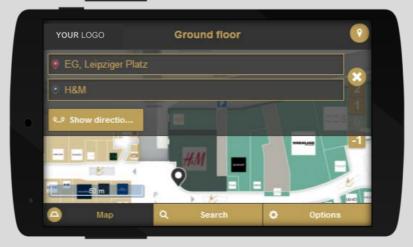

#### **KIOSK TO MOBILE**

The ways, which are displayed on the kiosk system, can be transferred to smartphones via blended in QR codes.

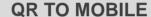

After scanning the QR codes (e.g. at the entries), the user's position is displayed and the destination can be chosen immediately.

#### **MOBILE TO MOBILE**

Starting points, destinations and directions can be transferred to further mobile devices via QR codes and clipboard functions.

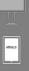

#### **STATISTICS**

Statistics 2.0 is an online service from 3d-berlin, which evaluates the users' interactions with the kiosk systems. All events on the kiosk systems are recorded. The matching statistics are displayed according to the selected period.

www.g3d.me/to/statistics-manual-en

www.g3d.me/to/statistics-manual-de

# What is the usage of one or all kiosk systems?

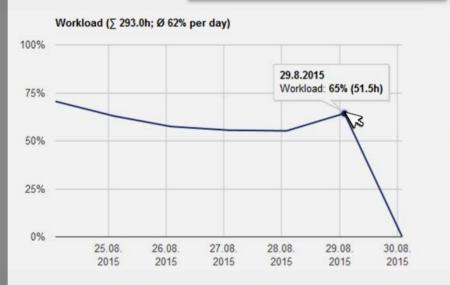

# How many people have used the kiosk system for how long?

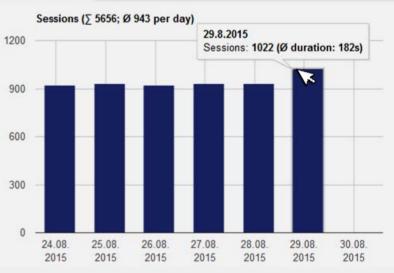

# Which destinations were directly inquired?

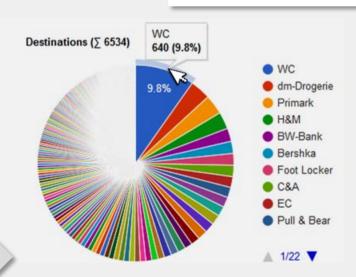

#### Where did they guide to?

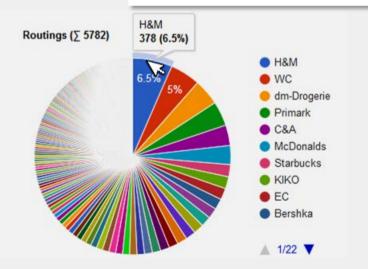

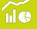

#### **SERVICE REQUEST**

With our service-portal you can conveniently submit your request to us. We provide remote product support for the following fields of Content update, Software Update and Software problem.

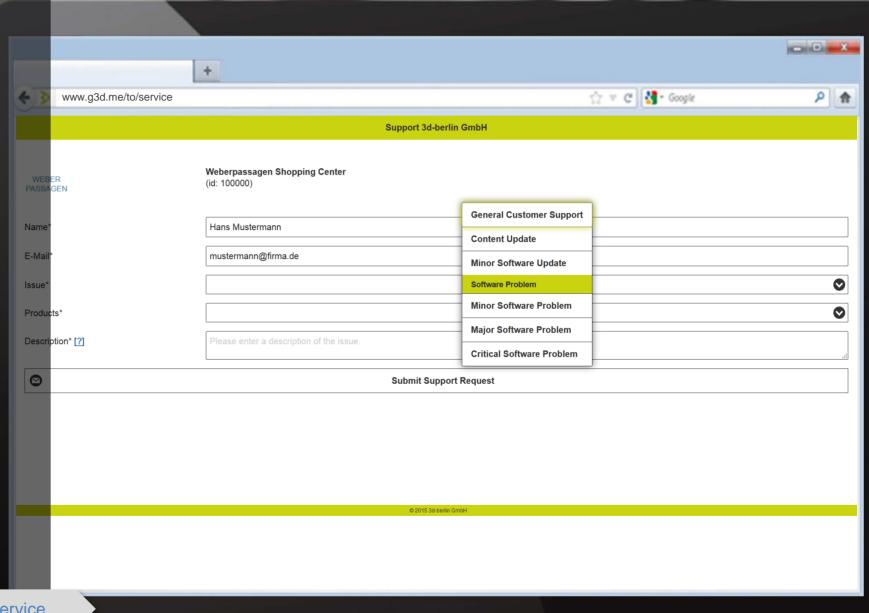

www.g3d.me/to/service

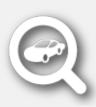

#### **CAR-FINDER**

Shopping center often provide numerous parking spaces – for the customer this is very convenient but it can also easily turn into something stressful... ... "Where did I park my car again?"

The car-finder navigates on the shortest way from the pay machine back to the car. Accurate to a meter, self-explanatory and without installation available on every mobile device.

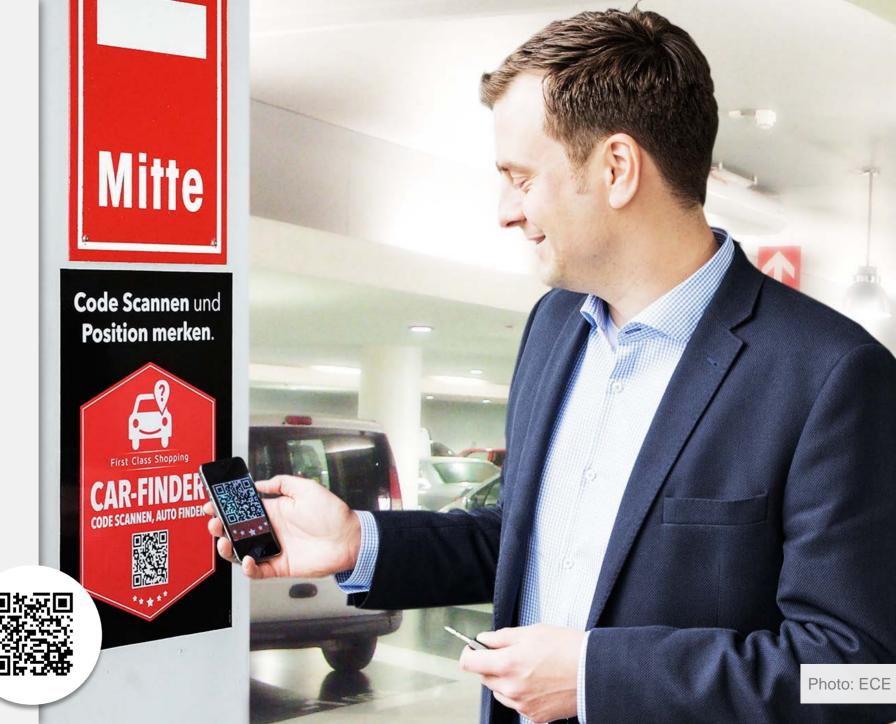

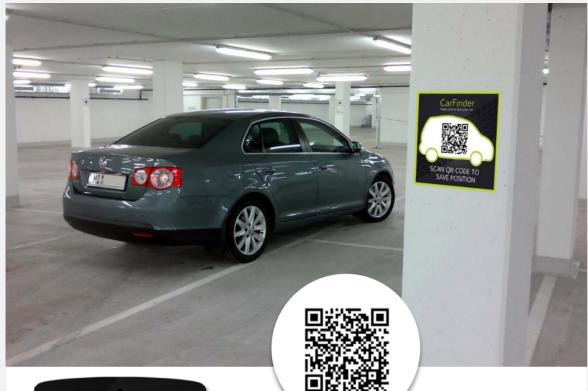

# P3 P P3 Ihr gespeicherter Parkplatz: P P3 Um bequem zu Ihrem Auto zurüc P2 geführt zu werden, scannen Sie P1 beim Verlassen des ShoppingCenters einfach den QR-Code am Kassenautomaten. P Mein Parkplatz

#### **STEP 1: PARKING SPACE**

Scan the QR code next to your car with your smartphone. The position will be saved and displayed on your smartphone.

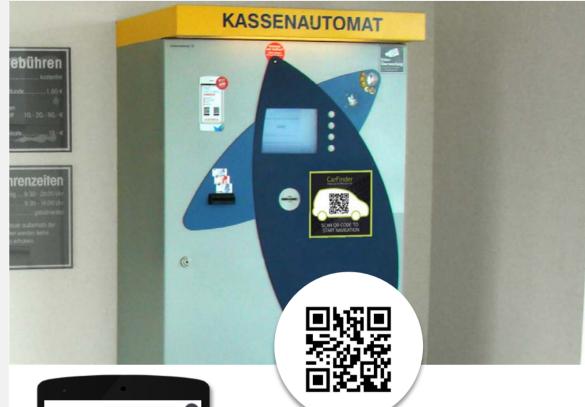

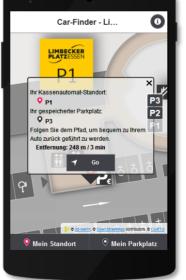

#### **STEP 2: PAY MACHINE**

Scan the QR code on the pay machine. The pay machine's position as well as the position of your parked car will be displayed on your smartphone.

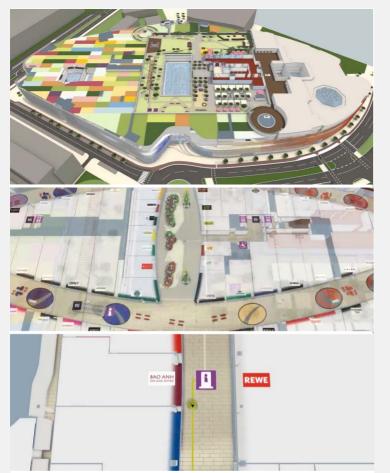

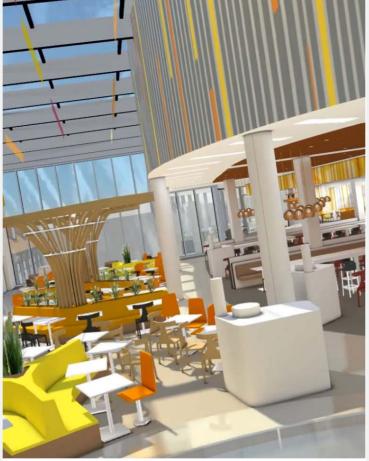

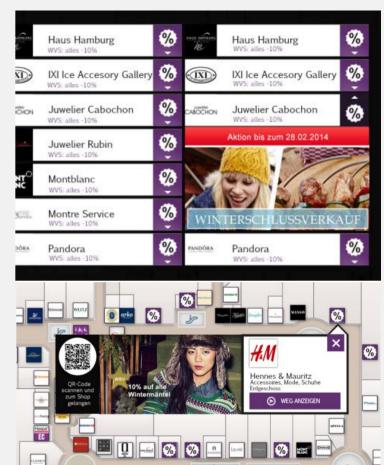

#### **ANIMATION INTRO**

The camera shows the whole building from the top and zooms in on the user's current location. From here the wayfinding animation starts.

#### **3D ROUND FLIGHT**

Spectacular view of the ECE center in 90 seconds, e.g. for the integration in the center's website.

#### **PROMOTION**

Many ideas for your intelligent marketing are already available, e.g. advertising on split screen, digital signage on split screen, info window, mobile couponing etc.

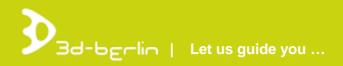

### PERSONS TO CONTACT

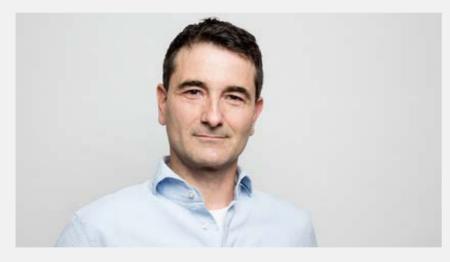

Dr. Björn Clausen | Geschäftsführer / CEO bjoern.clausen@3d-berlin.com
T: +49 (0) 30-92 10 700-12

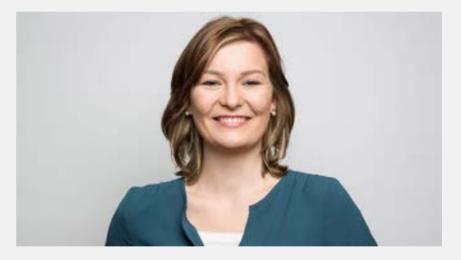

Yvonne Oscandi | International Sales yvonne.oscandi@3d-berlin.com T: +49 (0) 30-92 10 700-22

Website: www.3d-berlin.com

Success Stories: <a href="www.g3d.me/to/references">www.g3d.me/to/references</a>
Test demos live: <a href="www.g3d.me/to/demo">www.g3d.me/to/demo</a>

3d-berlin vr solutions GmbH Geisbergstraße 16 10777 Berlin | Germany

CEO: Dr. Björn Clausen, Dipl.-Ing. Adrian Zentner Amtsgericht Berlin Charlottenburg, HRB 128878 USt-IdNr.: DE273158896